# Clear two factor authentication

36 admin November 21, 2024 Two Factor Authentication (2FA) 11528

# How to reset Google authenticator, DUO, Yubikey, Access keyword, Radius, and FIDO2 two-factor authentication (2FA) secrets for the gateway user?

**Overview:** This article will help Ezeelogin admin users reset Google authenticator, DUO, Yubikey, Access keyword, Radius, and FIDO2 two-factor authentication (2FA) secrets for the gateway user when the user is locked out or has forgotten their 2FA.

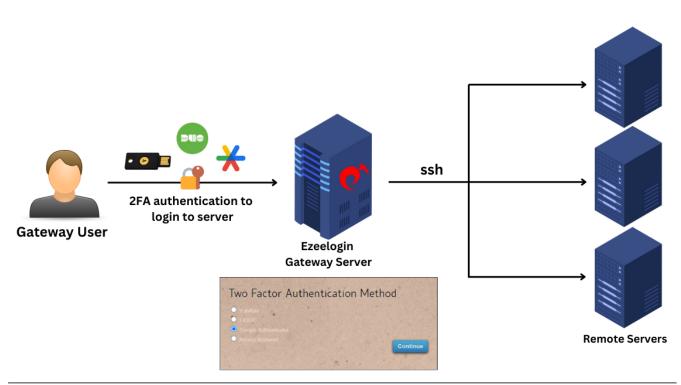

Prompt for 2FA when a user tries to log in to the GUI:

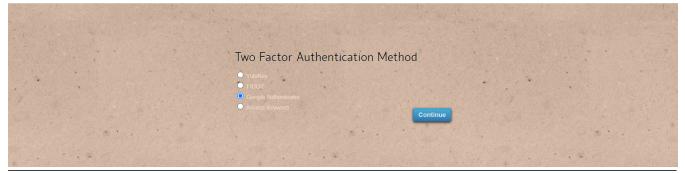

• If the gateway user has admin privileges, they can click on the reset password icon, enable

"Clear Two-Factor Authentication Secret," and then save the changes.

| Ezeelogin                           |                                                                                                    |                   |                      |                   |                                      |          |                                         | Welcome, Administrator Logout |                |
|-------------------------------------|----------------------------------------------------------------------------------------------------|-------------------|----------------------|-------------------|--------------------------------------|----------|-----------------------------------------|-------------------------------|----------------|
| 🗉 Servers 🕞 🌔                       | Change password and/or security code - tom                                                                      |                   |                      |                   | ************************************ |          |                                         |                               |                |
| 🖬 Web Portais                       | New Password                                                                                                    |                   |                      |                   | Confirm Password                     |          |                                         |                               |                |
| 1. Users 🔻                          |                                                                                                    |                   |                      |                   |                                      |          |                                         |                               |                |
| User Groups                         | Generate New Security Code                                                                                      |                   |                      |                   | Confirm Security Code                |          |                                         |                               |                |
| Authentication Log                  |                                                                                                    |                   |                      |                   |                                      |          |                                         |                               |                |
| ► SSH Log                           |                                                                                                    |                   |                      | Aut               | horization Password                  | <u>a</u> |                                         | 12                            |                |
| RDP Recording                       | Generate                                                                                                    |                   |                      |                   |                                      |          |                                         |                               |                |
| ► SCP Log                           | Clear Two-Factor Addi                                                                                           | entication secret | _                    |                   |                                      |          |                                         |                               |                |
| ► Web Proxy Log                     |                                                                                                    |                   | -                    | Ca                | incel Save                           |          |                                         |                               |                |
| Web Proxy Activity                  | Force Password Chan                                                                                             | ge 🐵              |                      |                   |                                      |          |                                         |                               |                |
| ► Web Activity                      | ×                                                                                                    |                   |                      |                   |                                      |          |                                         |                               |                |
| <ul> <li>Shell Activity</li> </ul>  | A STATE OF A STATE OF A STATE OF A STATE OF A STATE OF A STATE OF A STATE OF A STATE OF A STATE OF A STATE OF A |                   |                      |                   |                                      |          |                                         |                               |                |
| <ul> <li>Server Activity</li> </ul> | Users find                                                                                                    | All               | ~                    |                   |                                      |          | 1 ( ) ( ) ( ) ( ) ( ) ( ) ( ) ( ) ( ) ( | Rows Auto -                   |                |
| Work Summary                        |                                                                                                    |                   |                      |                   |                                      |          |                                         |                               |                |
| ► Status                            | □ <u>Username</u> ↓                                                                                             | First Name        | Last Name            | Email             | Status                               | Expiry   | User Group                              | Actions                       |                |
| Access Control                      | alex                                                                                                    | alex              |                      | alex@gmail.com    | Active                               |          | Admins                                  | 👎 🦯 🌹 🖨                       |                |
| Access Control                      | ezadmin                                                                                                    | Administrator     |                      | ezadmin@gmail.com | Active                               |          | Admins                                  | 😼 🦯 🍸 🖹                       |                |
| °₀ Settings ►                       | 🗹 tom                                                                                                    | tom               |                      | tom@gmail.com     | Active                               |          | Admins                                  | 😼 🦯 🍸 🗐                       |                |
| Cluster                             |                                                                                                    |                   |                      |                   |                                      |          |                                         | 1-3/3                         |                |
| Command Guard                       |                                                                                                    | A MARCE           | to the second second |                   | A MARTIN                             |          | 1. 1. 1. 1. 1.                          |                               | and the second |

**Note:** The gateway user can now log in without being asked for 2FA if 2FA is not enforced; otherwise, the user will be prompted to set up 2FA again.

## How to reset the Google Authenticator code individually?

• Individual users can log into the GUI, and navigate to **Account** -> **Google Authenticator** -> **Reset** to reset the Google Authenticator code.

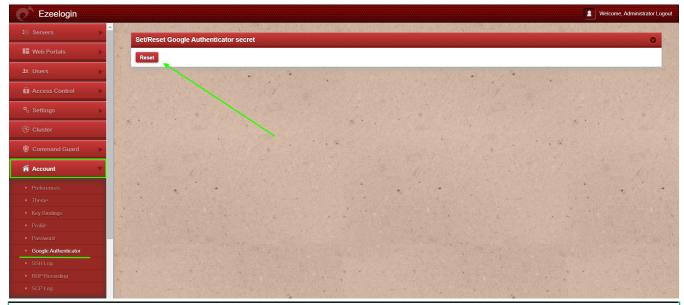

**Emergency CLI Method:** 

For Ezeelogin Version 7 and above:

1. To disable two-factor authentication (2FA) for the admin user, run the following commands.

root@gateway:~# php /usr/local/ezlogin/ez\_queryrunner.php "update
prefix\_settings SET value = 0 WHERE name = 'two\_factor\_auth'"

root@gateway:~# php /usr/local/ezlogin/ez\_queryrunner.php "update prefix\_users set egs=NULL,eak=NULL,eyk=NULL,set\_duo=0 where id=1"

2. To disable two-factor authentication (2FA) for all users, run the following command.

root@gateway:~# php /usr/local/ezlogin/ez\_queryrunner.php "update prefix\_users set egs=NULL,eak=NULL,eyk=NULL,set\_duo=0"

#### Abbreviations:

eak = Access Keyword eyk = Yubikey egs = Google Authenticator set\_duo = DUO 2FA

#### Emergency CLI Method:

#### For Ezeelogin Version 6 and below:

Users need to provide the correct db\_name and dbprefix from ez.conf to run the MySQL commands manually.

1. Find the database name and database prefix from /usr/local/etc/ezlogin/ez.conf from the Ezeelogin gateway server.

root@gateway:~# cat /usr/local/etc/ezlogin/ez.conf | grep -i "db\_name|db\_user|db\_pass|db\_prefix"

db\_name ezlogin\_por

db\_user ezlogin\_cxy

db\_pass ymhbtPaY)VzD2g]84

db\_prefix casmbn\_

2. Log in to MySQL command prompt

Replace the "db\_user", "db\_name" and "db\_pass" with values in /usr/local/etc/ezlogin/ez.conf from the Ezeelogin jump server.

root@gateway:~# mysql -u db\_user -p db\_name

3. Run the following command to clear the two-factor authentication (2FA) for the admin user.

Replace "dbprefix\_" with the value of dbprefix\_ from /usr/local/etc/ezlogin/ez.conf from the Ezeelogin jump server.

Example: "dbprefix\_settings" is to be replaced with "casmbn\_settings".

```
mysql> UPDATE dbprefix_settings SET value = 0 WHERE name =
'two_factor_auth' ;
```

mysql> UPDATE dbprefix\_users SET egs=NULL,eak=NULL,eyk=NULL,set\_duo=0
where id=1;

4. Run the following command to clear the two-factor authentication (2FA) for all users.

mysql> UPDATE dbprefix\_users SET
egs=NULL,eak=NULL,eyk=NULL,set\_duo=0;

### **Related Articles:**

Enable/Disable 2FA [Two Factor Authentication] on Ezeelogin.

How to enforce 2 Factor Authentication on user login?

How to disable 2FA from Ezeelogin GUI?

Disable two-factor authentication from the backend

Online URL: https://www.ezeelogin.com/kb/article/clear-two-factor-authentication-36.html